# **User Manual MINI Body Cam**

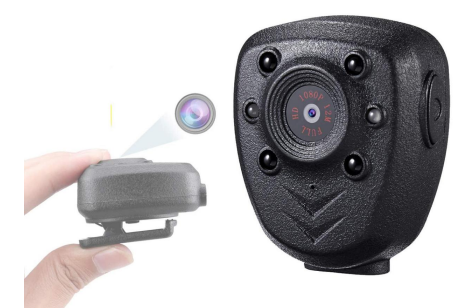

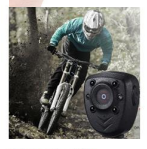

Outdoor Sport DV

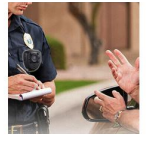

Patrol Camera

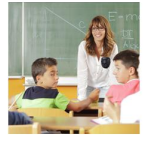

**School Camera** 

### **Features**

- \*Innovative Back-Splint design
- \*360 degrees rotated Clip
- \*HD 1920\*1080P @30FPS
- \*4 PCS LEDS ,support night vision
- \*7/24 Hours working while charging
- \*Built-in memory card
- \*Built-in 800mah battery, up to 5.5 hours working time

# **Product Description**

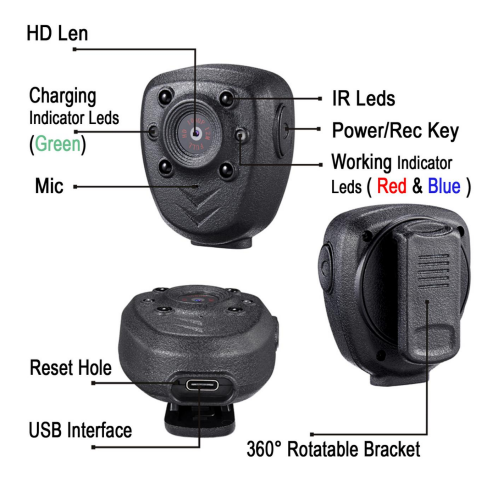

\*\*\*This item is without waterproof.\*\*\*

# **Charging:**

#### **Special Notes : Power Less**

When battery is in low capacity :

A **working red led** light quickly blinks 10 times after powering on the camera about 15 seconds, then the camera shuts down.

# **Please fully charged about 3.5 hours before using!**

 $\rightarrow$  Plug the type-c connector into the camera and the normal USB plug in an external 5V 1A/2A

Charger with the supplied USB cable.

→ (Charging)**Green** led lights on the left is on while charging, the **Blue** light is on on the right.

→Once fully charged , **Green** led turns off, and the **Blue** light keep on .

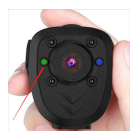

# **Step 1. Time Setting:**

A. Connect camera to computer via provided USB cable ( Working **Red** LED is solid on )

B. A new USB Disk appears on your PC

C. Camera will create a "txt" file (time.txt) in the new disk .

D. Open the "txt" file (time.txt) to revise the display time / date on your video.

#### **The format is:**

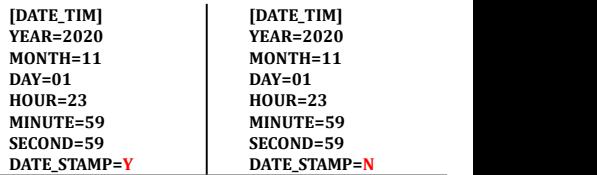

**Note: 1.If u do not want to show the timestamp on videos/images, You could change Y to N.**

**2.MONTH / DAY / HOUR / MINUTE / SECOND except YEAR** should be typed in a two-digit format, **such as 01,02,03 instead of 1,2,3.**

E. Save the file after revising.<br>F. .Remove the camera from computer , then Turn on

the camera to upgrade the time-stamp.**F.**

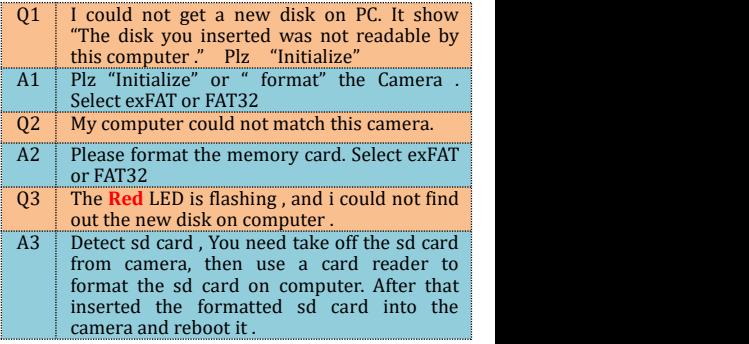

#### **Step 2. Video Recording (Loop recording):**

A. **Long press** power key for3 seconds to power on the camera and start recording ( A **blue led** is on then a **red led** is flashing during recording)

#### **\*\*\*Night Vision turnson / off :**

- → Press quickly power key twice to turn on night vision IR Led with **blue led** flashes one time.
- $\rightarrow$ Press quickly power key twice again to turn off night vision IR with **red led** light flashes one time.

B. Press power key **once** again to stop recording. Camera back to standby mode with solid **blue led** lights.

C. Press on/off button again to start another recording . (A **red led** is flashing during recording)

D. Long press power key for 3 seconds to turn off the camera with **blue** led flashes 9 times.

Note: For long time recording, the video streaming is saved and divided into separate clips each 5 **minutes** and continues recording until stopped.

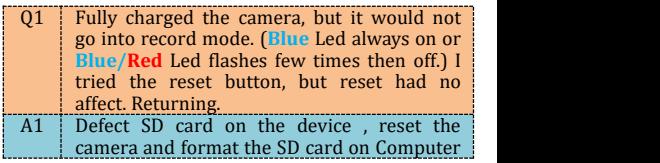

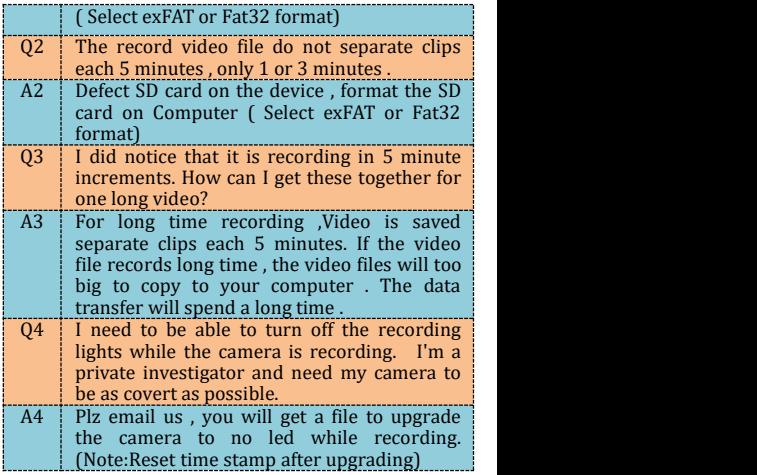

# **Special Notes : How to format the Device on Computer ?**

1. Plug the type-c connector into the camera and

the normal USB plug in your computer with the USB cable supplied.( Working **Red** LED is solid on ) 2. You could get a New "USB DRIVE" on Computer 3. Right-click "USB DRIVE", selects "Format" to complete format. **( Select exFAT or Fat32 format)**

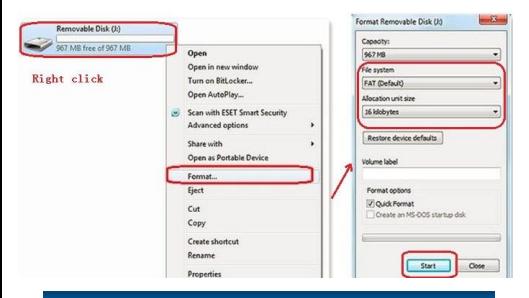

#### **Resetting the camera:**

A. When camera works abnormally. B. Poke the pin into the reset hole,<br>and press one time, reset is done

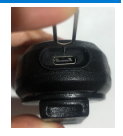

with led light turns off.

C. Restart the camera , it may be work normally .

\*\*\*Please do not insert the pin to the other hole. \*\*\*

## **Step 3.Video Replay:**

**Media player software on Computer : VLC [Media](https://download.cnet.com/VLC-Media-Player-64-bit/3000-13632_4-75761094.html) Player**

**Downloaded link : <https://www.videolan.org/vlc/>**

A. Connect camera to computer/laptop with the USB cable.( Working **Red** LED is solid on )

B. A new removable disk will appear on the computer.

C. Open the removable disk to view the videos .

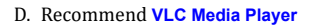

**\*\*\*The camera do not support recording while the camera connectwith computer \*\***

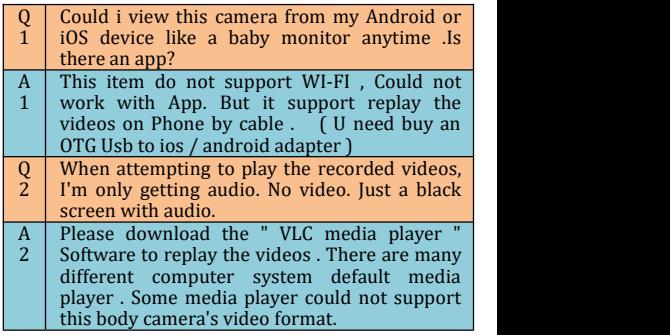

#### **Webcam:**

It is possible to use the camera as a webcam, but not all programs support this camera.

One very interesting program is the 'Debut Video Capture Software' from NCH.

**Click on this link to download the software:**

**<http://www.nchsoftware.com/capture/index.html>**

Installing and Using the software:<br>Download the program from the website and install it.

Connect your camera to your computer and wait until the drivers are installed. Push the ON/OFF button of the camera (additional drivers will be installed).

Open the 'Tools' menu, then 'Options'. In the Video tab, choose the device 'GENERAL-UVC'. The camera is now ready for use.

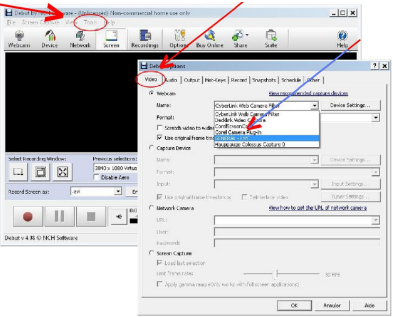

# **Specifications:**

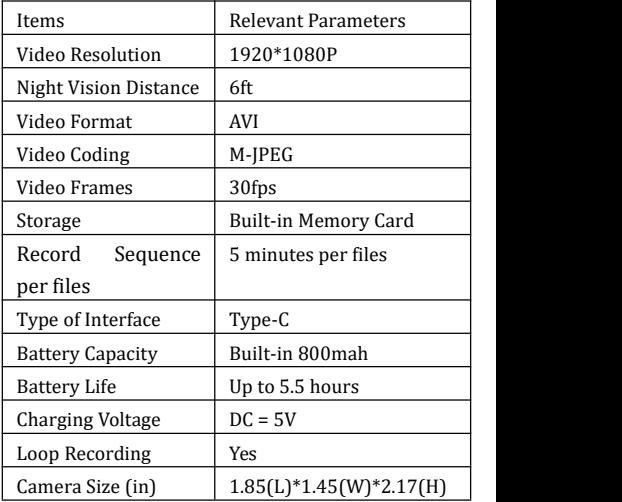